# **U.S. Robotics**

READ ME FIRST!

56K\* Faxmodem
Installation Guide
for Windows
95 and 98

part number 1.024.2417

# **Before You Begin**

Use the Modem Installation Assistant! The Modem Installation Assistant is a new software tool that will make the installation of your modem even easier. It will copy the necessary files for your modem to your computer, check for the system resources that your modem needs, help you free system resources if none are available, and give you step-by-step instructions or a video presentation on installing your modem.

To use the Modem Installation Assistant, insert the Installation CD included with your modem into your CD-ROM drive. The Modem Installation Assistant should run automatically. If it does not, click Windows **Start** and then click **Run**. In the "Run" dialog box, type **D:\connect.exe**. If your CD-ROM drive uses a different letter, type that letter in place of "D."

The Modem Installation Assistant will then go to work. Follow the onscreen instructions to use the Assistant. When the Assistant tells you to shut down your computer, refer to Step One of this Guide to continue the installation process.

Prepare for installation.

**NOTE:** Before you begin, we recommend you uninstall any other modems you have in your system. Refer to your old modem's documentation for in-

Write the modem's serial number in the box below. The serial number is located on the white bar code sticker on the modem and on the modem's box

**NOTE:** It is very important that you have your serial number written down for future reference. If you ever need to call our Technical Support department, you will need this number to receive assistance.

Make sure you have run the Modem Installation Assistant. For information on the Assistant, see the "Before You Begin" section of this Guide. Once you have run the Assistant, make sure that your computer is shut down. Turn off your computer and all peripheral devices. Unplug your computer and remove its cover.

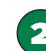

# Remove the expansion slot cover.

**CAUTION:** To avoid the risk of electrical shock, make sure your computer and all peripheral devices are turned off and unplugged.

Remove the screw and expansion slot cover at the back of an empty PCI expansion slot. You will need this screw later to hold the modem in place. The slot cover is located on the back of the computer and covers an opening on the computer case. The opening lines up with the PCI slot inside the computer, which is 3.5 inches long and usually made of white plastic.

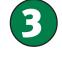

# Insert the modem into an empty PCI expansion slot.

Touch an unpainted metal area of your computer's case to ground yourself, which protects your equipment from electrostatic discharge. Insert the modem, gold edge first, into the slot. The modem should fit snugly.

The modem's metal bracket will cover the opening on the back of the computer, and you will no longer see any of the modem's gold edge when it is properly installed.

Secure the modem with the screw you removed in Step Two. Replace the computer's cover, and plug it back into the electrical outlet.

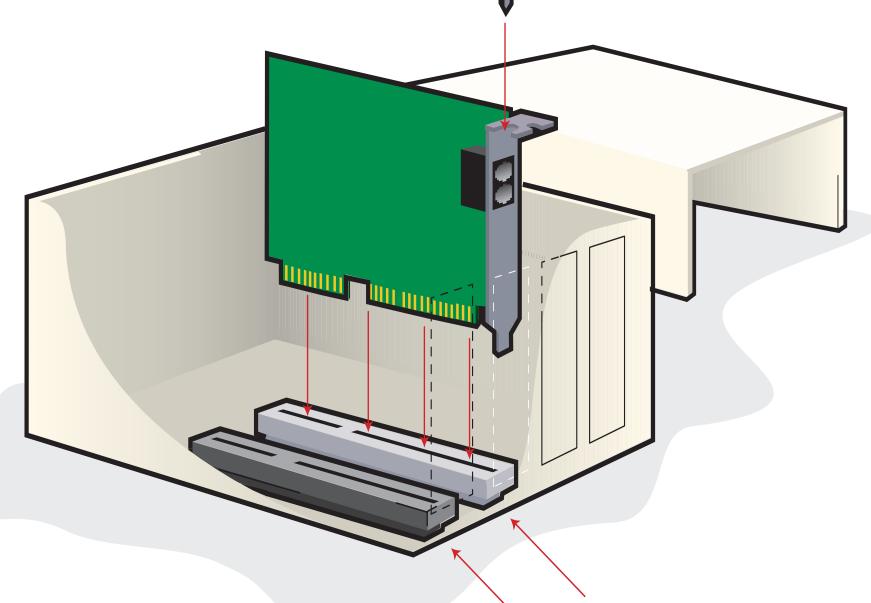

# 4

# Connect the modem to an analog phone line.

Plug one end of the provided phone cord into the modem's jack and plug the other end into an analog phone wall jack.

When you are not using the modem, you can use a telephone by plugging the telephone's cord into the modem's jack.

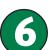

# Install the *Connections* CD and register your modem.

Remove the Installation CD and insert the *Connections* CD. The *Connections* CD will start automatically once you have successfully installed your modem. It will guide you through installing the *Connections* program group and registering your modem. If it does not start automatically, click Windows **Start** and then click **Run**. In the "Run" dialog box, type **D:\connect.exe**. If your CD-ROM drive uses a different letter, type that letter in place of "D."

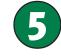

# Windows installs the drivers and the Modem Installation Assistant verifies the installation.

Make sure that the Installation CD is still in your CD-ROM drive. Then turn on your computer. Windows will detect your modem and install its drivers.

The Modem Installation Assistant will restart and verify that the modem is properly installed.

If the Assistant detects problems with your modem's installation, it will automatically provide troubleshooting advice. For further troubleshooting information and information on contacting technical support, see the other side of this Guide.

The Installation CD includes the electronic User's Guide & Reference for your modem. The *Connections* CD contains a selection of Internet browsers, ISP offers and other valuable software.

For troubleshooting help or to find out how to contact technical support, see the other side of this Guide.

\*IMPORTANT! In accordance with the ITU-T standard for 56K transmissions (V.90), this modem is capable of 56 Kbps downloads. However, the download speeds you experience may lower due to varying line conditions and other factors. Uploads from users to server equipment travel at speeds up to 31.2 Kbps. An analog phone line compatible with the V.90 standard, and an Internet provider or corporate host site compatible with the V.90 standard is necessary for these high-speed

Copyright ©2000 3Com Corporation. All rights reserved. 3Com, the 3Com logo and U.S. Robotics are registered trademarks; Connections is a trademark of 3Com Corporation. Windows is a registered trademark of Microsoft Corp. All other trademarks are used for identification purposes only and may be trademarks and/or registered trademarks of their respective companies.

## **Troubleshooting**

### Having trouble with your modem? Try these basic troubleshooting steps first!

- **1.** Make sure that your phone cord is properly connected. Remove the phone cord from the modem and wall jacks. Clean any dirt or corrosion from the cord and jacks. Reinsert the cord securely in the wall jack and the modem's \_\_\_ jack. Use the phone cord included with your modem, if possible
- 2. Make sure that your internal modem is physically installed correctly in your computer. You will need to press the modem in firmly so that it is seated properly in its slot. When the modem is installed correctly, you will no longer see any part of the gold edge. See the front of this Guide for complete instructions. If your modem still does not work, you may need to remove it and reinstall it in another available slot.

# **PROBLEM:** My computer isn't recognizing my modem.

#### **Possible solution:**

You may be using an IRQ that is already in use. To work properly, your modem needs to be assigned to a free IRQ.

#### **Windows 95/98**

If you set your modem's jumpers to Plug-and-Play mode, Windows should locate a free IRQ, if one exists, for your use by your modem. See the "Installing Your New Modem with Windows NT" insert for more information, as the installation using jumper shunts is similar for Windows NT. 95, and 98.

If Plug-and-Play fails to install the modem, you need to determine IRQ availability. Right-click the My Computer icon on your desktop. Click **Properties**, and then the **Device Manager** tab. Double-click the Computer icon at the top of the device list. You will see a listing of your system's IRQs and the devices to which they are assigned. If an IRQ is not present in this list, it indicates that Windows is not currently using it, and the IRQ is considered available.

Locate your modem in the list of devices. If a yellow exclamation point appears over the modem's description, your modem is in conflict with another device. Either your modem or the other device will have to be reinstalled to another IRQ in order to resolve your conflict.

If a usable, free IRQ does not exist, you may need to remove, disable, or relocate another device. Refer to that device's documentation for more information about removing, disabling, or relocating it.

If Windows still fails to recognize your modem and it does not have a yellow exclamation point next to its IRQ, or if your modem doesn't appear in the list, another problem exists. You may need to call 3Com Technical Support.

#### **Windows NT**

Turn off your computer and physically remove the modem. Restart your computer, and check for an available IRQ by clicking Windows Start, Programs, Administrative Tools, and Windows NT Diagnostics. Click the Resources tab and select IRO. Take note of an available IRQ that your modem can use. Your modem should be jumpered to one of these IRQs (see the "Installing Your New Modem with Windows NT" insert for more information). If there are no IRQs available, you may have to remove, disable, or relocate another device in order to free an IRQ for use by your modem. Refer to that device's documentation for more information about removing, disabling, or relocat-

#### Possible solution:

You may be using a COM port address that is either already in use or not configured correctly. To work properly, this modem needs to be assigned to a free COM port.

#### **Windows 95/98**

Make sure your COM port is not already in use by another device. Click Windows Start, Settings, and Control Panel, and then doubleclick **Modems**. Look for another modem already installed in your computer. If there is another modem installed, click the **Diagnostics** tab to find out which COM port it is using. If a previously installed modem is already using the available COM port, you should uninstall that modem. See your previous modem's manual for uninstallation in-

Right-click the My Computer icon on your desktop. Click Properties. Click the **Device Manager** tab. Double-click **Ports**. If the Communications Ports have yellow exclamation points or red Xs over them, your COM ports may be configured incorrectly. If this is the case, you may need to contact your computer manufac-

#### **Windows NT**

Turn off your computer and remove your modem. Restart and click Windows Start, Settings, and then Control Panel. Double-click the **Ports** icon. Your modem must be set to a COM port setting that does not appear in this list.

# **PROBLEM:**

My software isn't recognizing my modem.

#### **Possible solution:**

Your communications software may not function properly if you have more than one version of the software installed, you are using an older version, or you have more than one communications application installed on your system. We highly recommend using the communications software provided with your modem on the *Connections*™CD-ROM.

#### **Possible solution:**

Your software's COM port settings may be incorrect. There should be a place in the Setup section of your software that addresses port settings. Make sure the software's port settings match those for your modem. To check which COM port your modem is using, click Windows Start, Settings, and Control Panel. Double-click Modems, select your modem, and select **Properties**. Check your communication software's documentation for instructions on adjusting the port settings in your software.

#### **Possible solution:**

You may not have the correct modem type selected in your software or in Windows. Click Windows Start, Settings, and Control Panel. When Control Panel opens, click Modems. You will see a list of installed modems. You can also add. remove, or view the properties of modems from this window. The 3Com U.S. Robotics modem you have installed should be present in the list of installed modems. If none of the modem descriptions in the list match your 3Com U.S. Robotics modem or no modems are listed, your modem is not installed properly. Try reinstalling your modem.

#### **Possible solution:**

If you are using Dial-Up Networking, it may not be configured correctly. Check your configuration and make sure you have the correct modem selected. Double-click My Computer, double-click Dial-Up Networking, right-click the connection you are trying to use, and click **Properties**. Make sure that the description in the modem box matches the description of the modem you are using. If it doesn't match, select the proper modem description.

My modem won't dial out or doesn't answer incoming calls.

#### FOR BOTH DIALING AND ANSWERING PROBLEMS:

You may have a bad phone cord connection to your modem, or your phone cord may be plugged into the wrong jack. The phone cord should be plugged into the \_\_ jack on the modem and into the wall phone jack. Use the phone cord included in your modem's box if possible.

#### Possible solution

You may have devices between the modem and the phone jack. There should be no line splitters, fax machines, or other devices between the modem and the wall jack.

#### **OFFICE USERS:**

#### Possible solution:

You may have plugged your modem's phone cord into a digital line. Contact the department responsible for your phone system if you are unsure whether or not your phone line is digital.

If your phone system requires dialing "9" to access an outside line, be sure to add "9" before the number you are dialing.

#### **VOICE MAIL USERS:**

#### **Possible solution:**

If you have voice mail provided by your local phone company, your dial tone may be altered when messages are waiting. Retrieve your voice mail to restore your normal dial tone.

#### **PROBLEM:**

My modem sounds like it's trying to connect to another modem but fails.

#### **Possible solution:**

You may have a poor connection. All calls are routed differently, so try placing the call again.

## **PROBLEM:**

My modem isn't achieving a 56K Internet

Note: Due to current FCC regulations, maximum download speed is limited to 53,333 bps.

Our research has shown that the vast majority of telephone lines in North America can and do support V.90 connections. The V.90 protocol allows for connection speeds of up to 56K, but line conditions may affect the actual speeds during a given connection. Due to unusual telephone line configurations, some users will not be able to take full advantage of V.90 technology at this time. In order to achieve a V.90 connection:

- The server you're dialing in to must support and provide a digital V.90 signal. Your ISP can provide you with a list of dial-up connections and information on what those connections currently support.
- The telephone line between your ISP and your modem must be capable of supporting a 56K connection and contain only one analog-to-digital conversion. The 56K signal from your ISP begins as a digital signal. Somewhere between the ISP and your modem, there will be a digital-to-analog signal conversion so that your modem can receive the data. There must be no more than one analog-to-digital signal conversion in the path from your ISP to your modem. If more than one analog-to-digital conversion occurs, your connect speeds will default to V.34 (33.6 Kbps). There may also be impairments on the local lines between your ISP and your modem. These impairments can prevent or limit V.90 connection speeds. All telephone calls are routed differently, so you should try making your 56K connection several times. One way to test this is to dial into a long distance location. Long distance lines are often much clearer than local lines. It is important to note that telephone companies are constantly upgrading their systems. Lines that do not support 56K today may support 56K in the near future.
- Your modem must be connecting to a V.90/56K server. A pair of 56K modems will not connect to each other at V.90/ 56K speeds.

### Support Resources

If you have not fixed your problem after trying the suggestions in the "Troubleshooting" section, you can receive additional help via one of these convenient resources:

#### **World Wide Web**

Contains useful product information, documents, and manuals.

http://consumer.3com.com/support/index.html

### **3Com Knowledgebase**

A Web-based troubleshooting tool that will help you solve problems you may be having with your modem. Go to:

## http://knowledgebase.3com.com

When the page loads, click the **Modems** graphic. Then follow the onscreen directions.

### **Internet FTP**

consumerftp.3com.com

#### **Are You Still Having Problems?** 1. Call the Dealer Who Sold You the Modem

The dealer may be able to troubleshoot the problem over the phone or may request that you bring the modem back to the store for service.

#### 2. Call 3Com's Technical Support Department

Technical questions about 3Com modems can also be

answered by technical support specialists.

#### In the United States:

847 262 5151

8:00 am - 6:00 pm CST Monday - Friday. Automated service is available 24 hours a day, 7 days a week.

3Com also staffs its own fee-based 900 number for immediate assistance. These lines are staffed from: 8:00 am - 10:00 pm CST Monday - Friday

9:00 am- 5:00 pm CST Saturday - Sunday No-Hold line 900 555 USR1

able in the U.S. only.)

#### In Canada:

Keating Technologies 905 479 0231

8:00 am - 8:00 pm EST Monday - Friday

## **Manufacturer's Declaration of Conformity**

3Com Corporation 3800 Golf Road Rolling Meadows, IL 60008

declares that this product conforms to the FCC's specifications

Caution to the User

Operation is subject to the following two conditions

- (1) this device may not cause harmful electromagnetic interference, and

#### This equipment uses the following USOC jacks: RJ-11C.

The user is cautioned that any changes or modifications not expressly approved by the part responsible for compliance could void the user's authority to operate the equipment.

# This equipment complies with FCC Rules Part 68. Located on the bottom of the modern is the FCC

egistration Number and Ringer Equivalence Number (REN). You must provide this information the telephone company if requested.

The REN is used to determine the number of devices you may legally connect to your telephone

This equipment uses the following USOC jacks: RJ11C.

to party lines is subject to state tariffs.

An FCC compliant telephone cord and modular plug are provided with this equipment, which is designed to connect to the telephone network or premises wiring using a Part 68 compliant compat

#### If you have an external mode **UL** Listing/CSA Certified

ation technology equipment is UL-Listed and CSA-Certified for the uses described in the

#### If you have an internal modem

This information technology equipment is UL-Listed and CUL-Listed for use with UL-Listed personal

## computers that have installation instructions detailing user installation of card accessories

The Telephone Consumer Protection Act of 1991 makes it unlawful for any person to use a compute or other electronic device, including fax machines, to send any message unless such message individual sending the message, and the telephone number of the sending machine or of such business, other entity, or individual. (The telephone number provided may not be a 900 number or under warranty or not. any other number for which charges exceed local or long-distance transmission charges.)

different communication software program, refer to its manual.

### Industry Canada (IC)

This digital apparatus does not exceed the Class B limits for radio noise emissions from digital OR USE OF ITS PRODUCTS.

The Ringer Equivalence Number is located on the bottom of the modem.

equipment meets certain telecommunications network protective, operational, and safety requirements as prescribed in the appropriate Terminal Equipment Technical Requirements document(s). The Department does not guarantee the equipment will operate to the user's satisfaction. spelled out in tariffing arrangements with those companies.

relatives au matériel terminal. Le Ministère n'assure toutefois pas que le matériel fonctionnera à la satisfaction de l'utilisateur.

la conformité aux conditions énoncées cidessus n'empêche pas la dégradation du service dans GOVERNING LAW: This Limited Warranty shall be governed by the laws of the State of California,

Centre de guarantie et de service après-vente

Keating Technologies

25 Royal Crest Court, Suite 120 Markham, ONT L3R 9X4

le fournisseur. L'entreprise de télécommunications peut demander à l'utilisateur de débrancher un Contracts for the International Sale of Goods. ou de modifications effectuées par l'utilisateur ou à cause de mauvais fonctionnement.

3Com Corporation Limited Warranty

HARDWARE: 3Com warrants to the end user ("Customer") that this hardware product will be free from defects in workmanship and materials, under normal use and service, for the following length of time from the date of purchase from 3Com or its authorized reseller:

#### Five (5) years

3Com's sole obligation under this express warranty shall be, at 3Com's option and expense, to repair the defective product or part, deliver to Customer an equivalent product or part to replace the defective item, or if neither of the two foregoing options is reasonably available, 3Com may, in its sole discretion, refund to Customer the purchase price paid for the defective product. All products that are replaced will become the property of 3Com. Replacement products may be new or reconditioned. 3Com warrants any replaced or repaired product or part for ninety (90) days from shipment, or the remainder of the initial warranty period, whichever is longer. **SOFTWARE**: 3Com warrants to Customer that each software program licensed from it will perform in substantial conformance to its program specifications, for a period of ninety (90) For a no-hold call, a \$2.50 per minute charge (price subject to days from the date of purchase from 3Com or its authorized reseller. 3Com warrants the media containing software against failure during the warranty period. No updates are provided. change without notice) will appear on your local phone bill. You 3Com's sole obligation under this express warranty shall be, at 3Com's option and expense, to must be 18 or older or have parental permission. (Service avail- refund the purchase price paid by Customer for any defective software product, or to replace any defective media with software which substantially conforms to applicable 3Com published specifications. Customer assumes responsibility for the selection of the appropriate applications program and associated reference materials. 3Com makes no warranty or representation that its software products will meet Customer's requirements or work in combination with any hardware or applications software products provided by third parties, that the operation of the software products will be uninterrupted or error free, or that all defects in the software products will be corrected. For any third-party products listed in the 3Com software product documentation or specifications as being compatible, 3Com will make reasonable efforts to provide compatibility, except where the noncompatibility is caused by a "bug" or defect in the third party's product or from use of the software product not in accordance with 3Com's published specifications or User Guide

> THIS 3COM PRODUCT MAY INCLUDE OR BE BUNDLED WITH THIRD-PARTY SOFTWARE, THE USE OF WHICH IS GOVERNED BY A SEPARATE END-USER LICENSE AGREEMENT. THIS 3COM WARRANTY DOES NOT APPLY TO SUCH THIRD-PARTY SOFTWARE. FOR THE APPLICABLE WARRANTY, PLEASE REFER TO THE END-USER LICENSE AGREE-MENT GOVERNING THE USE OF SUCH SOFTWARE.

YEAR 2000 WARRANTY: In addition to the Warranty stated above, 3Com warrants that each product sold or licensed to Customer on and after January 1, 1998 that is date sensitive will continue performing properly with regard to such date data on and after January 1, 2000, provided that all other products used by Customer in connection or combination with the 3Com product including hardware, software, and firmware, accurately exchange date data with the 3Com product, with the exception of those products identified at 3Com's Web site, http://www.3com.com/ (2) this device must accept any interference received including interference that may cause **products/yr2000.html** as not meeting this standard. If it appears that any product that is stated to meet this standard does not perform properly with regard to such date data on and after January 1, 2000, and Customer notifies 3Com before the later of April 1, 2000, or ninety (90) days after purchase of the product from 3Com or its authorized reseller, 3Com shall, at its option and expense, provide a software update which would effect the proper performance of such product repair such product, deliver to Customer an equivalent product to replace such product, or if none of the foregoing is feasible, refund to Customer the purchase price paid for such product. Any software update or replaced or repaired product will carry a Year 2000 Warranty for ninety (90) days after purchase or until April 1, 2000, whichever is later

OBTAINING WARRANTY SERVICE: Customer must contact a 3Com Corporate Service Center or an Authorized 3Com Service Center within the applicable warranty period to obtain warranty service line. In most areas, the sum of the REN of all devices connected to one line must not exceed five authorization. Dated proof of purchase from 3Com or its authorized reseller may be required. (5.0). You should contact your telephone company to determine the maximum REN for your calling Products returned to 3Com's Corporate Service Center must be pre-authorized by 3Com with a User Service Order (USO) number marked on the outside of the package, and sent prepaid and packaged appropriately for safe shipment, and it is recommended that they be insured or sent by a method that provides for tracking of the package. The repaired or replaced item will be shipped This equipment may not be used on coin service provided by the telephone company. Connection to Customer, at 3Com's expense, not later than thirty (30) days after 3Com receives the defective product. Return the product to:

#### In The United States:

3Com USO# Attn. Dock 15 PCD 1800 W. Central Ave.

### Mt. Prospect, IL 60056 In Canada:

Keating Technologies 25 Royal Crest Court, Suite 120 Markham, ONT L3R 9X4

clearly contains in the margin at the top or bottom of each transmitted page or on the first page of the transmission, the date and time it is sent, an identification of the business or other entity, or other transmission, the date and time it is sent, an identification of the business or other entity, or other transmission, the date and time it is sent, an identification of the business or other entity, or other transmission, the date and time it is sent, an identification of the business or other entity, or other transmission, the date and time it is sent, an identification of the business or other entity, or other transmission, the date and time it is sent, an identification of the business or other entity, or other transmission, the date and time it is sent, an identification of the business or other entity, or other transmission, the date and time it is sent, an identification of the business or other entity, or other transmission, the date and time it is sent, an identification of the business or other entity, or other transmission, the date and time it is sent, an identification of the business or other entity, or other transmission, the date and time it is sent, an identification of the business or other entity, or other transmission, the date and time it is sent, an identification of the business or other entity, or other transmission.

In order to program this information into your modem, refer to the software (BVRP PhoneTools or Winphone) manual on the Installation CD-ROM that shipped with your modem. If you are using a PAIR, REPLACEMENT, OR REFUND OF THE PURCHASE PRICE PAID, AT 3COM'S OPTION TO THE FULL EXTENT ALLOWED BY LAW, THE FOREGOING WARRANTIES AND REMEDIES This equipment generates and uses radio frequency energy and if not installed and used properly, ARE EXCLUSIVE AND ARE IN LIEU OF ALL OTHER WARRANTIES, TERMS. OR CONDITIONS. in strict accordance with the manufacturer's instructions, may cause interference to radio and television reception. The modern has been tested and found to comply with the limits for a Class B computing device in accordance with the specifications in Part 15 of FCC rules, which are designed to provide reasonable protection against such interference in a residential installation. This equipment generates, uses and can radiate radio frequency energy and, if not installed and used in accordance with the instructions, may cause interference to radio and television communications.

Besch and in Madern House

Communications

Communications

Communications

Communications

Communications

Communications

Communications

Communications

Communications

Communications

Communications

Communications

Communications

Communications

Communications

Communications

Communications

Communications

Communications

Communications

Communications

Communications

Communications

Communications

Communications

Communications

Communications

Communications

Communications

Communications

Communications

Communications

Communications

Communications

Communications

Communications

Communications

Communications

Communications

Communications

Communications

Communications

Communications

Communications

Communications

Communications

Communications

Communications

Communications

Communications

Communications

Communications

Communications

Communications

Communications

Communications

Communications

Communications

Communications

Communications

Communications

Communications

Communications

Communications

Communications

Communications

Communications

Communications

Communications

Communications

Communications

Communications

Communications

Communications

Communications

Communications

Communications

Communications

Communications

Communications

Communications

Communications

Communications

Communications

Communications

Communications

Communications

Communications

Communications

Communications

Communications

Communications

Communications

Communications

Communications

Communications

Communications

Communications

Communications

Communications

Communications

Communications

Communications

Communications

Communications

Communications

Communications

Communications

Communications

Communications

Communications

Communications

Communications

Communications

Com ANY OTHER LIABILITY IN CONNECTION WITH THE SALE, INSTALLATION, MAINTENANCE

apparatus set out in the interference-causing equipment standard entitled Digital Apparatus, ICES- 3COM SHALL NOT BE LIABLE UNDER THIS WARRANTY IF ITS TESTING AND EXAMINATION NOTICE: The Ringer Equivalence Number (REN) assigned to each terminal device provides an indication of the reminal services and the reminal device provides and the reminal services are the reminal services. indication of the maximum number of terminals allowed to be connected to a telephone interface. EXIST OR WAS CAUSED BY CUSTOMER'S OR ANY THIRDPERSON'S MISUSE, NEGLECT. The termination on an interface may consist of any combination of devices subject only to the IMPROPER INSTALLATION OR TESTING, UNAUTHORIZED ATTEMPTS TO OPEN, REPAIR OR requirement that the sum of the Ringer Equivalence Numbers of all devices does not exceed 5.

MODIFY THE PRODUCT, OR ANY OTHER CAUSE BEYOND THE RANGE OF THE INTENDED NOTICE: The Industry Canada (IC) label identifies certified equipment. This certification means the USE, OR BY ACCIDENT, FIRE, LIGHTNING, OTHER HAZARDS, OR ACTS OF GOD.

The Department does not guarantee the equipment will operate to the user's satisfaction. Before installing this equipment, users should ensure that it is permissible to be connected to the facilities of the local telecommunications company. The equipment must also be installed using an PUNITIVE DAMAGES OF ANY KIND, OR FOR LOSS OF REVENUE OR PROFITS, LOSS OF acceptable method of connection. In some cases, the company's inside wiring associated with a single-line, individual service may be extended by means of a certified connector assembly (telephone extension cord.) The customer should be aware that compliance with the above conditions

BUSINESS, LOSS OF INFORMATION OR DATA, OR OTHER FINANCIAL LOSS ARISING OUT OF OR IN CONNECTION WITH THE SALE, INSTALLATION, MAINTENANCE, USE, PERFORmay not prevent degradation of service in some situations. Currently, telecommunication compa- MANCE, FAILURE, OR INTERRUPTION OF ITS PRODUCTS, EVEN IF 3COM OR ITS AUTHOnot prevent degration of service in some students. Currently, accommunication students, or the students of the students of the students of the students of the service in some students. Currently, accommunication students, or the students of the students of the students Repairs to certified equipment should be coordinated by a representative designated by the supplier. Any repairs or alterations made by the user to this equipment, or equipment malfunctions, may give the telecommunications company cause to request the user to disconnect the equipment.

«AVIS: L'étiquette d'Industrie Canada identifie le matériel homologué. Cette étiquette certifie que le matériel est conforme aux normes de protection, d'exploitation et de sécurité des réseaux de l'Albert de l'accuration de la protection, d'exploitation et de sécurité des réseaux de l'Albert de l'Accuration de l'Accuration de l'Acc ons, comme le prescrivent les documents concernant les exigences techniques implied warranties or the limitation of incidental or consequential damages for certain products supplied to consumers, or the limitation of liability for personal injury, so the above limitations and Avant d'installer ce matériel, l'utilisateur doit s'assurer qu'il est permis de le raccorder aux installaexclusions may be limited in their application to you. When the implied warranties are not allowed Avant d'installer de l'identification de l'assistant qui respective de l'estecond de l'estecond de l suivant une méthode acceptée de raccordement. L'abonné ne doit pas oublier qu'il est possible que ranty. This warranty gives you specific legal rights which may vary depending on local law.

Les réparations de matériel homologué doivent être coordonnées par un représentant désigné par U.S.A. excluding its conflicts of laws principles and excluding the United Nations Convention on